# ◆ウェブ報告システムのアカウントの新規登録とログイン手順

### ~既に NPO 法人を設立している方編~

ウェブ報告システムのアカウントの新規登録及びログイン手順について、NPO 法人の状況 ごとに簡易マニュアルを作成しました。

詳しくは内閣府作成のマニュアルをご確認ください。

内閣府マニュアルはこちら→https://www.npo-homepage.go.jp/npoportal/create/confirmation

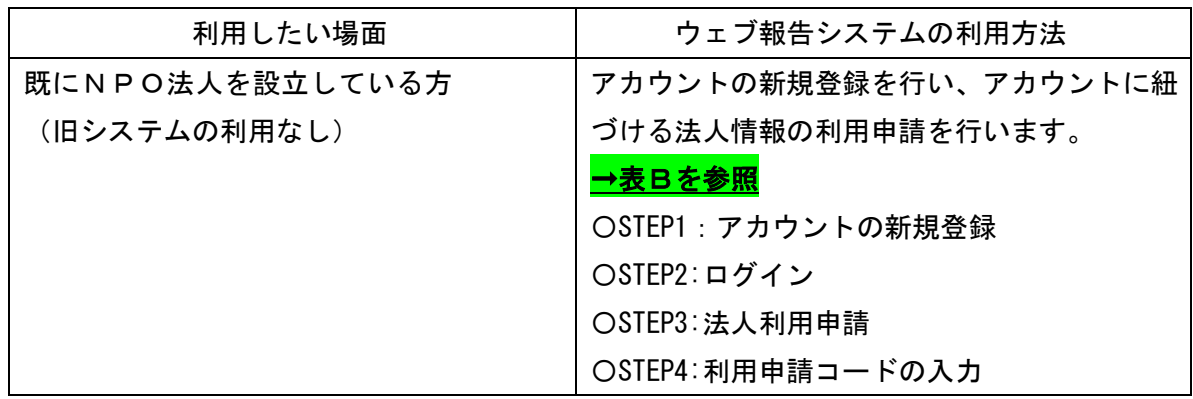

下記からアカウント登録等の手続きが可能です。

まずは下記リンク先へお進みください。 <https://www.npo-homepage.go.jp/npoportal/users/auth/login>  $\Gamma$ 内閣府 NPO ポータルサイトログイン」で検索 $\mathbb Q$ 

# 【表 B】■既に NPO 法人を設立している方

#### ◆STEP1:アカウントの新規登録

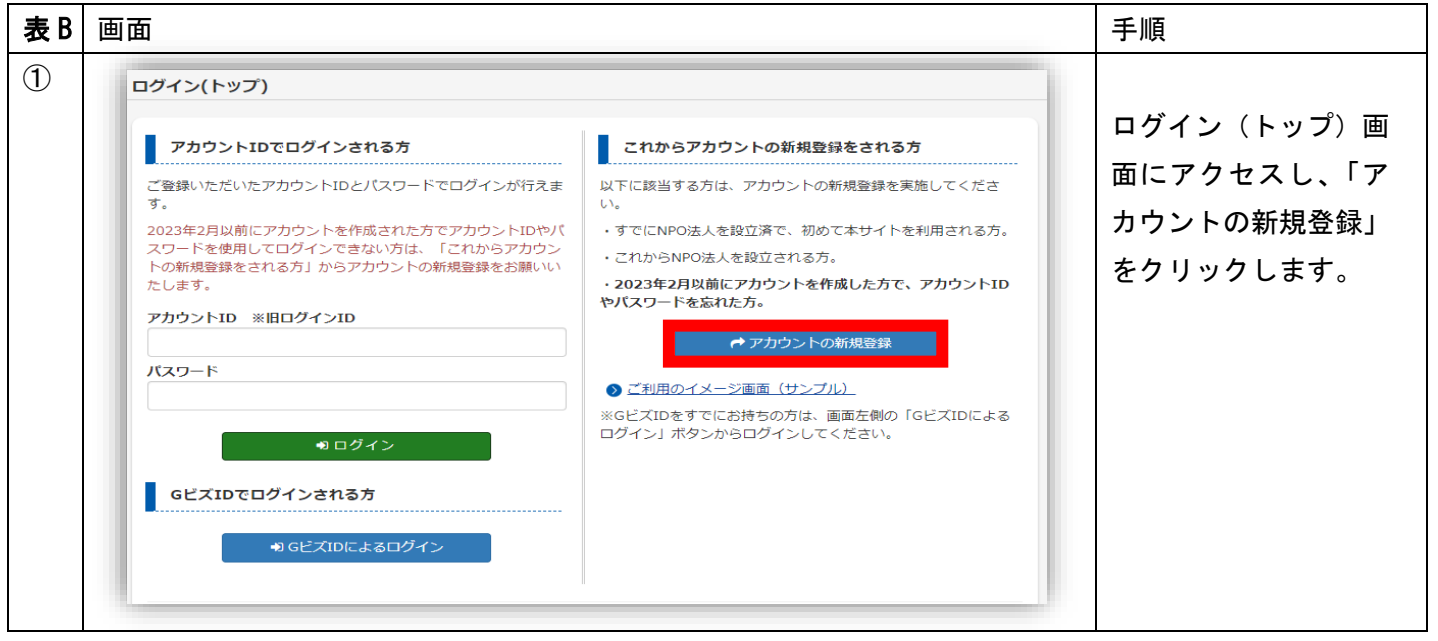

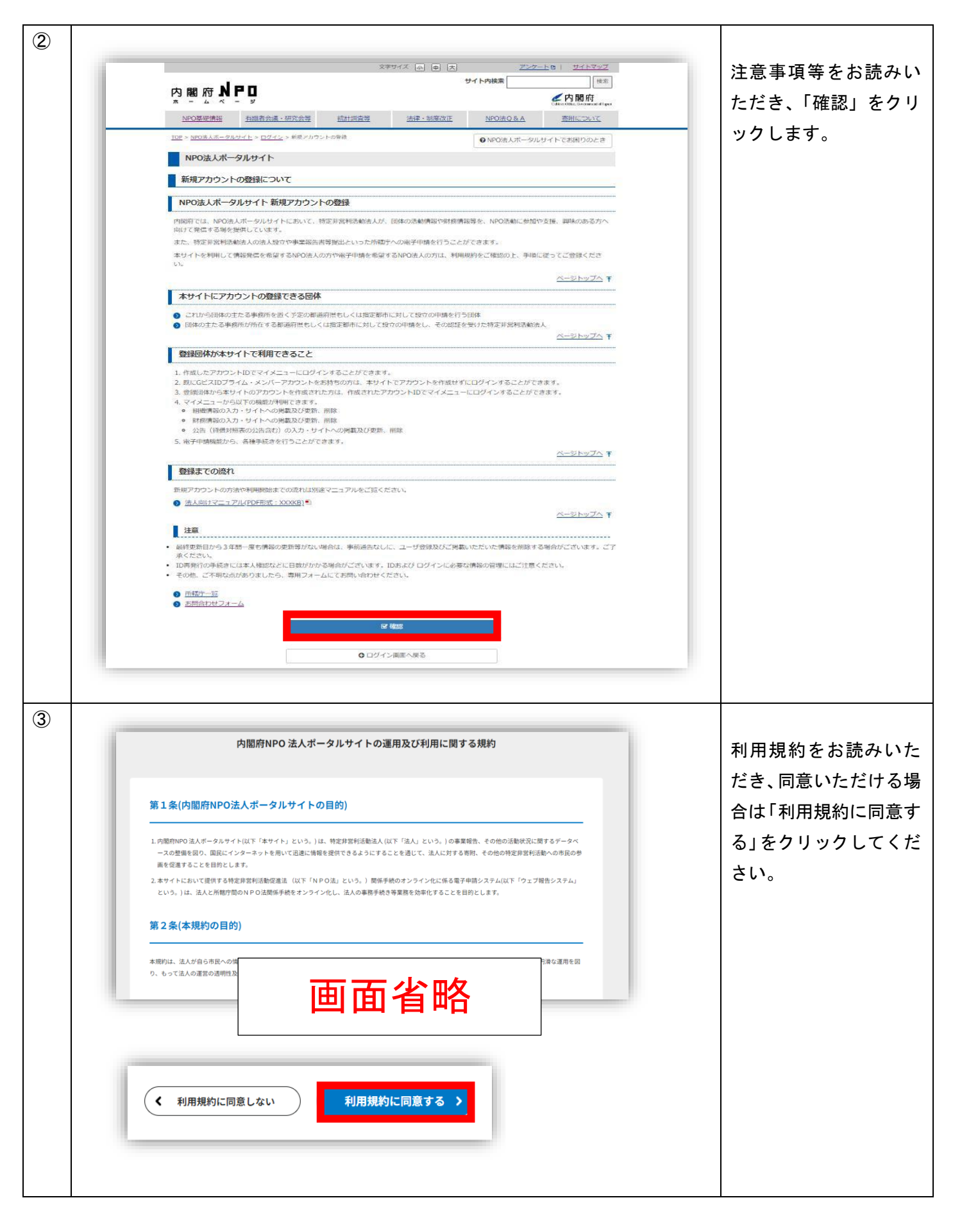

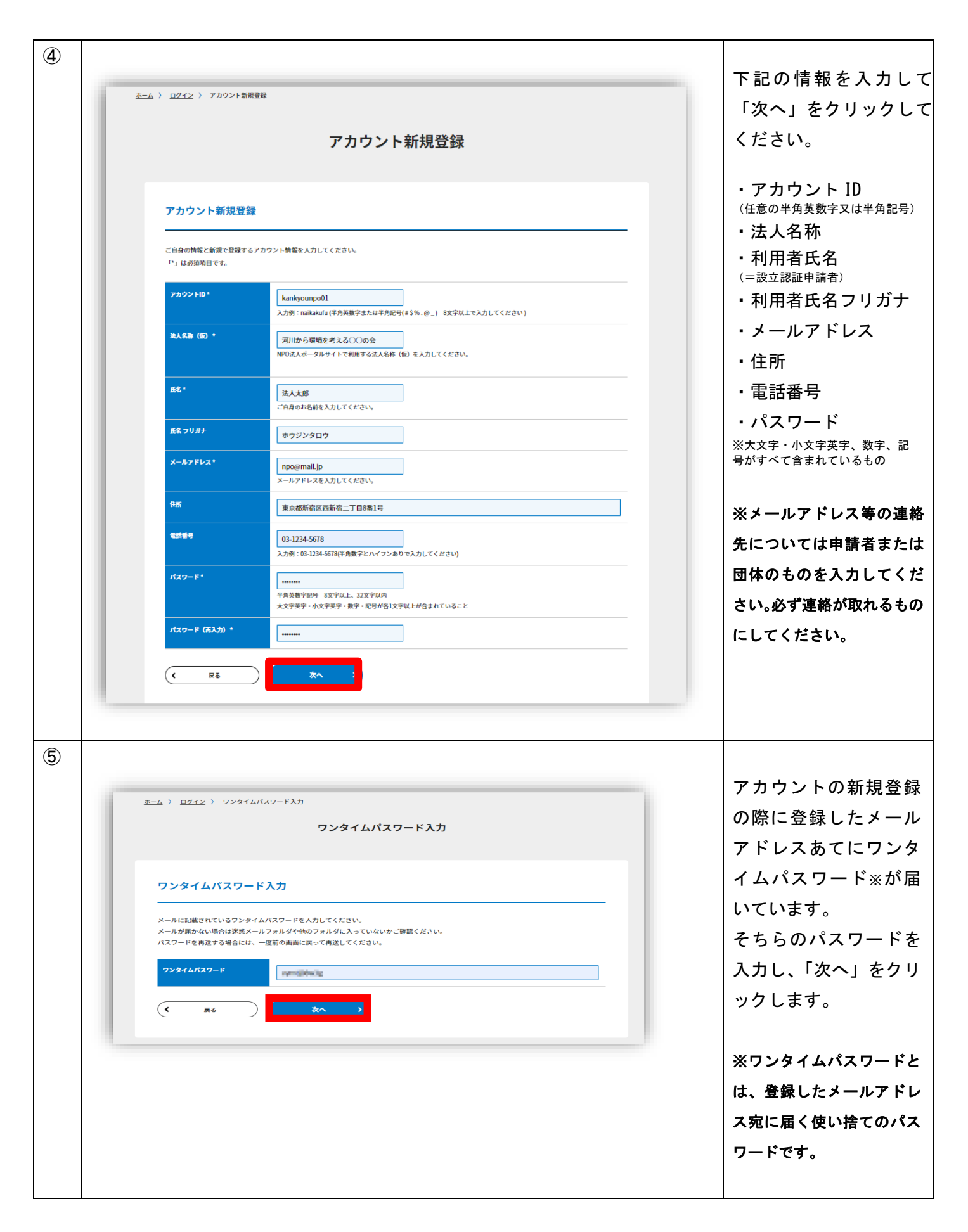

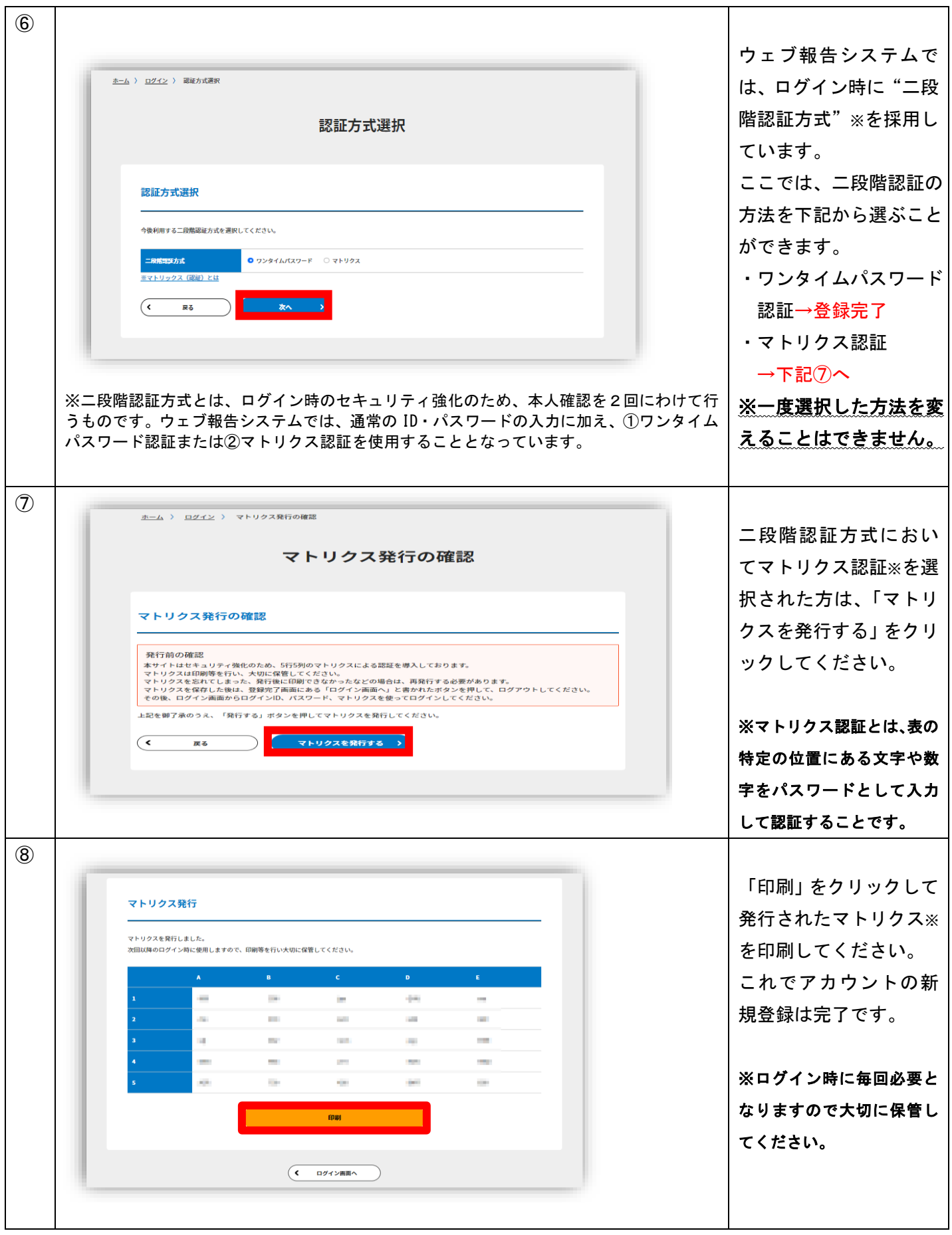

# ◆STEP2:ログイン

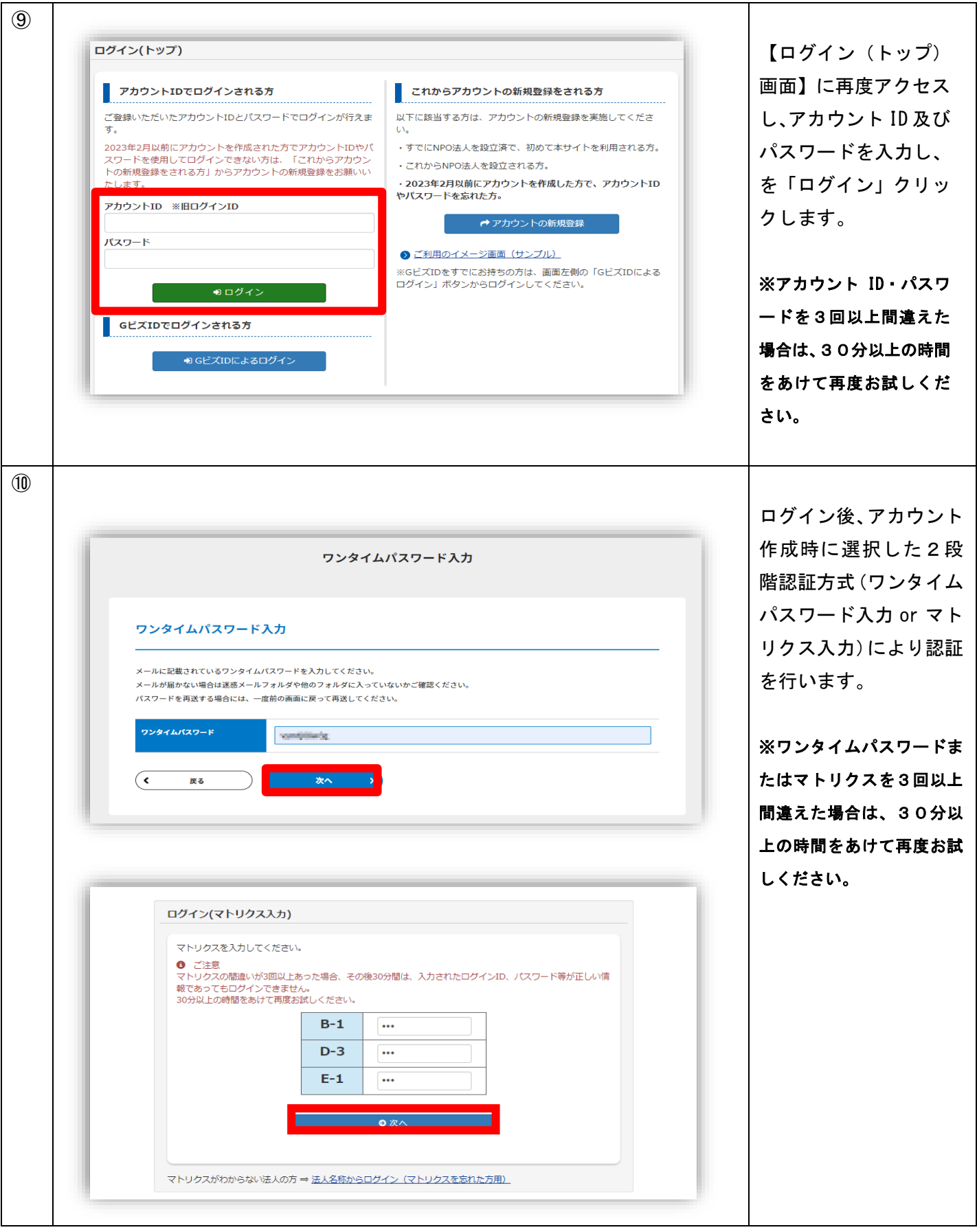

## ◆STEP3:法人利用申請

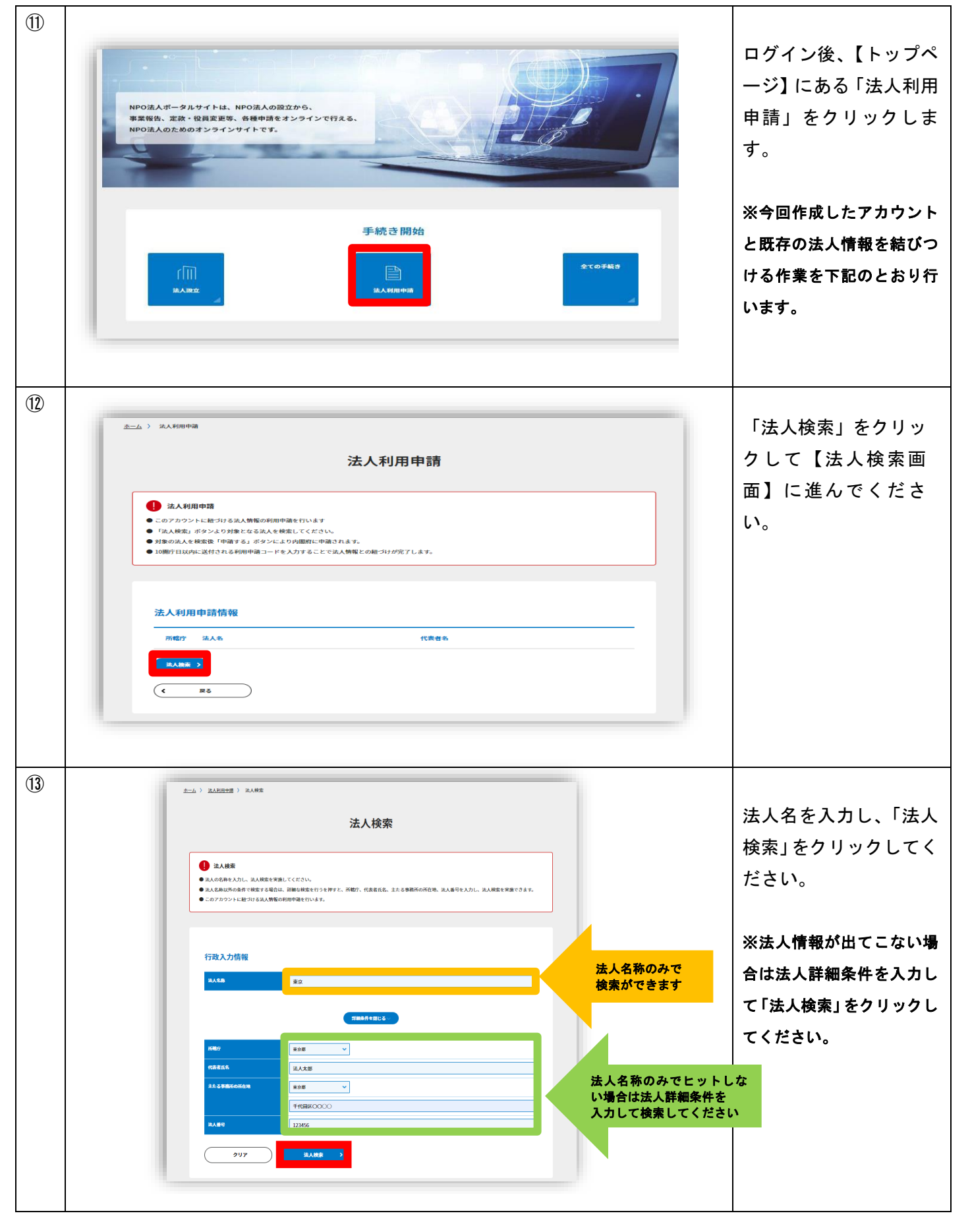

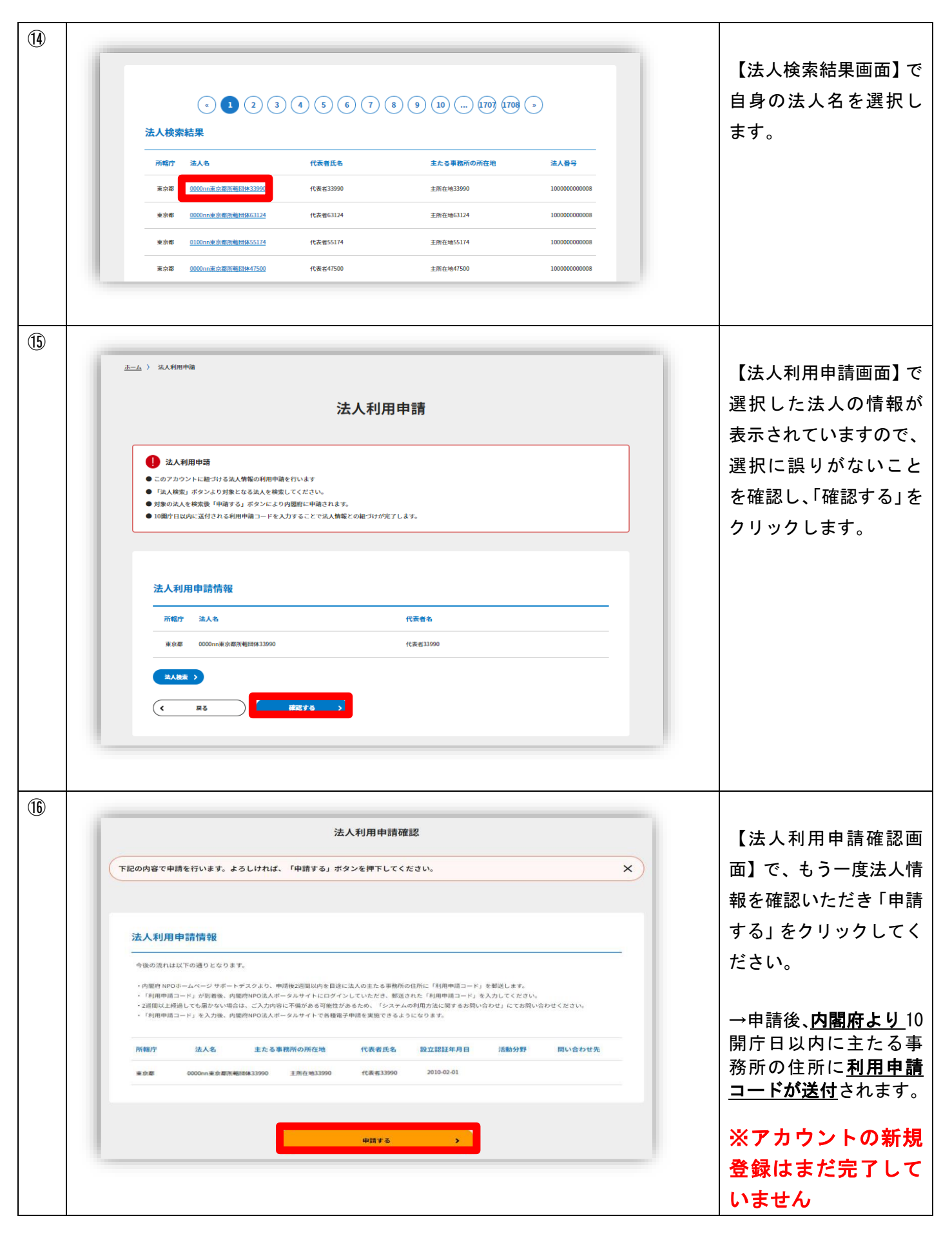

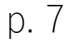

## ◆STEP4: 利用申請コードの入力

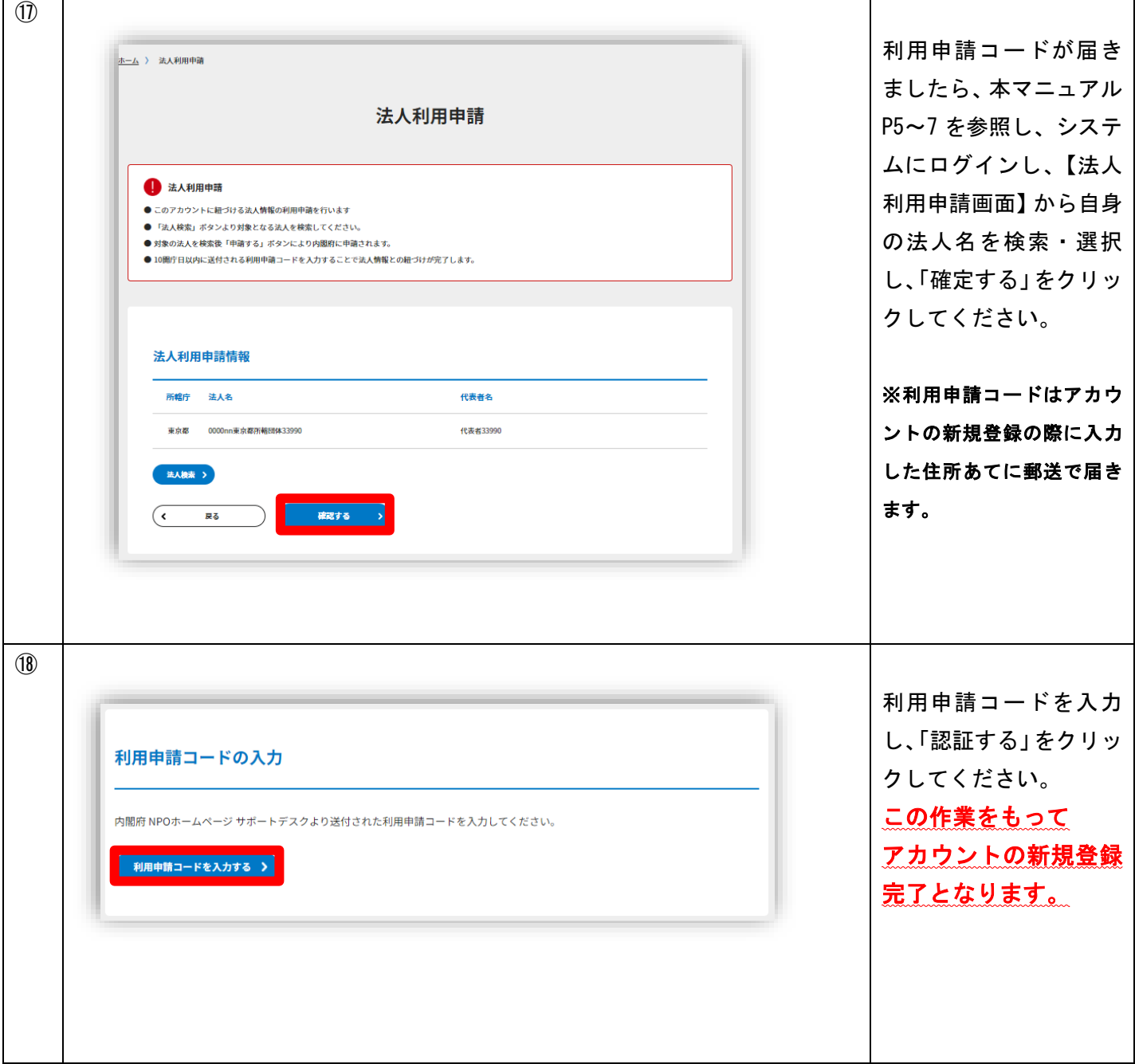